# **Installation fwa**

Pré-requis

- Tomcat (6 ou supérieur) pour la partie serveur
- $\bullet$ MySQL (4.1 ou supérieur) pour la base de données de l'application (**Attention**: la base doit être insensible à la casse jusqu'à la version **1.0.7** de l'applicaiton)
- Accès au ldap de l'établissement pour l'ajout des utilisateurs dans la base de l'application
- Accès à l'annuaire Oracle pour la création des RAD entries (informations de connexion des utilisateurs sur les applications Oracle)

## Base de données

L'annuaire Oracle ne permet qu'une seule entrée de connexion (RAD entry) par utilisateur et ressource (Apogée, Apogée Test, etc...).

Pour contourner cette limitation, l'application fwa s'appuie sur une base de données MySQL intermédiaire permettant de stocker les différentes entrées de connexion pour une ressource et un utilisateur (gestion du multi-compte Oracle). Elle définie également les applications autorisées pour chaque utilisateur.

Un paramétrage par défaut de la base est également fourni. Il contient quatre applications (Apogée, Apogée - Test, Harpège, Harpège - Test), les domaines associés et une référence à un SSO à configurer.

## **Création & initialisation du référentiel**

- Récupérer le zip **fwa\_bd.zip** sur [sourcesup](http://sourcesup.cru.fr/frs/?group_id=680)
- Créer une base **fwa**
- Exécuter le script **fwa\_db.sql**
- Exécuter le script fwa\_**referentiel.sql**

La base contient alors les tables suivantes :

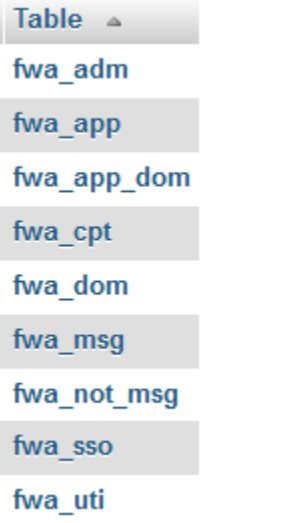

Par défaut, les tables **FWA\_APP**, **FWA\_APP\_DOM** et **FWA\_DOM** sont alimentées ainsi :

#### **FWA\_APP**

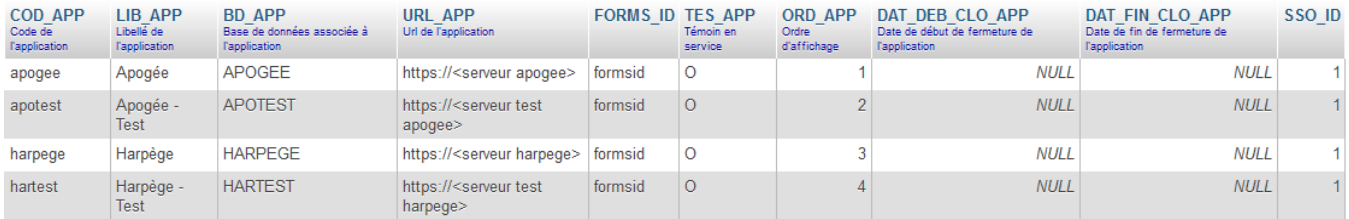

#### **FWA\_APP\_DOM**

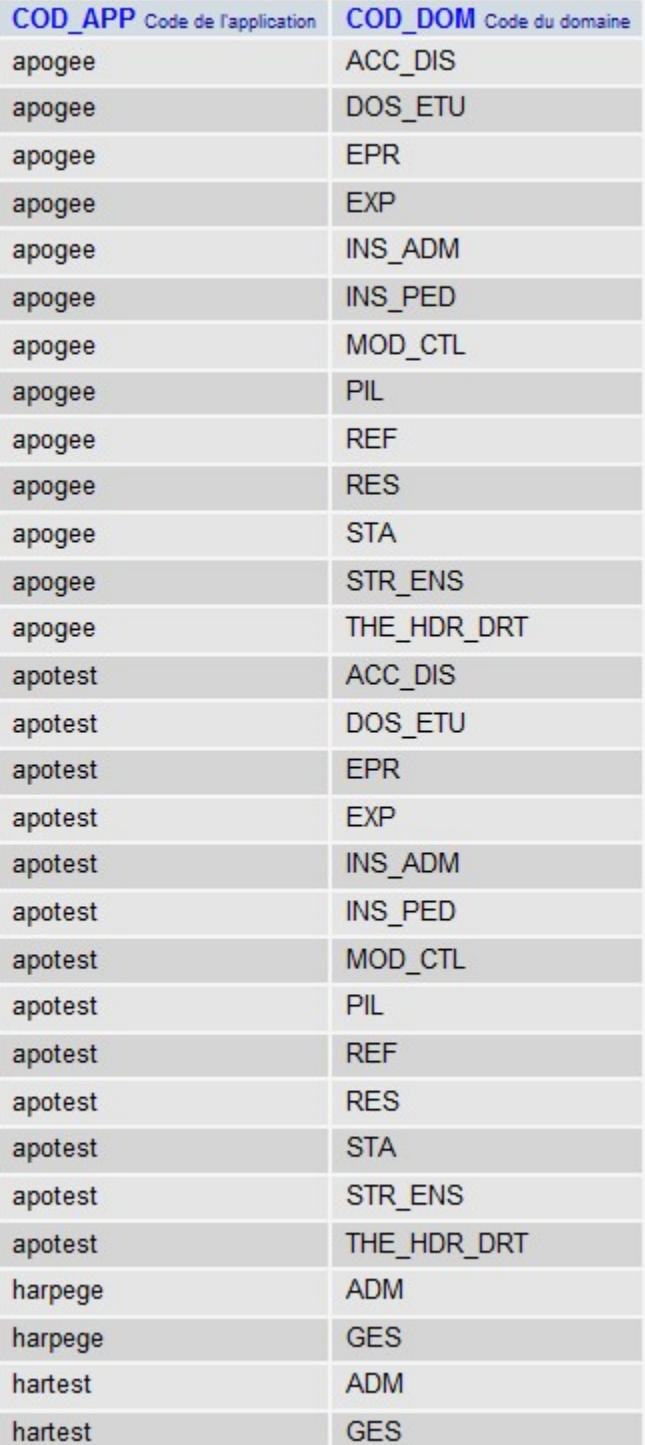

**FWA\_DOM**

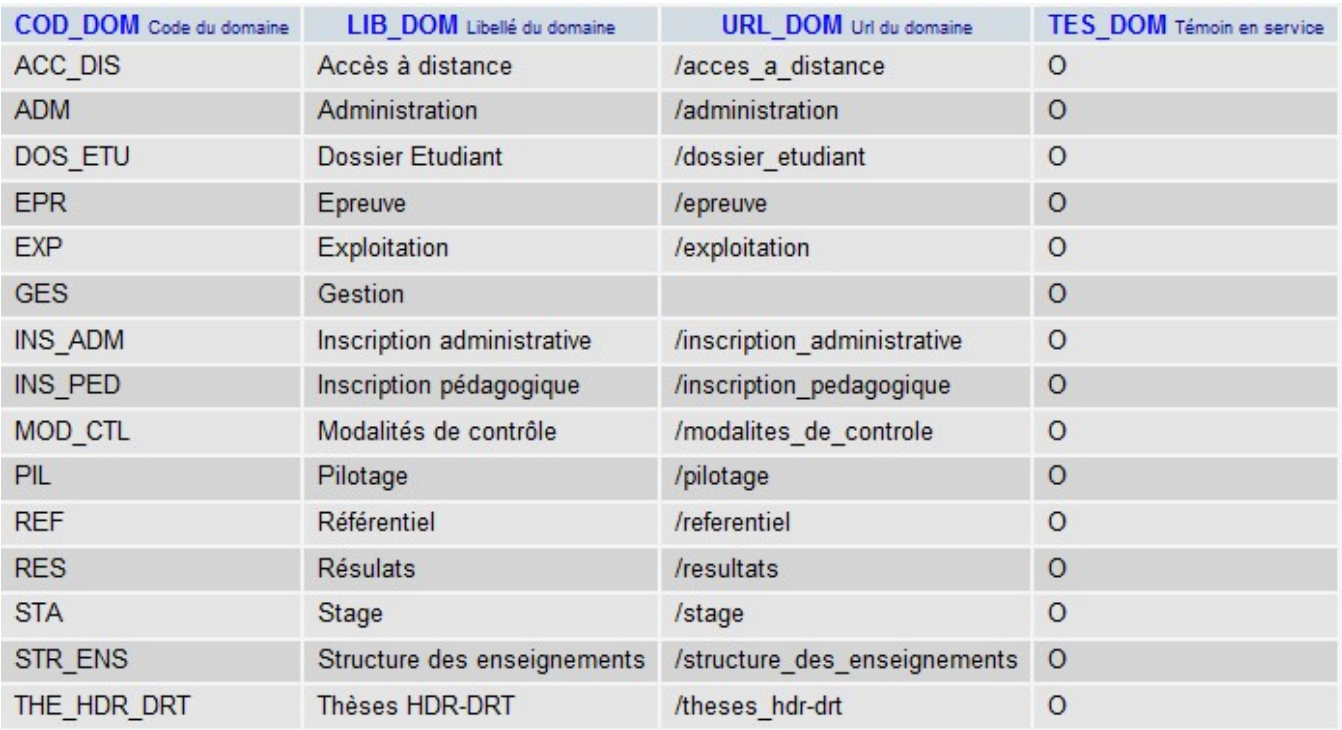

#### **FWA\_SSO**

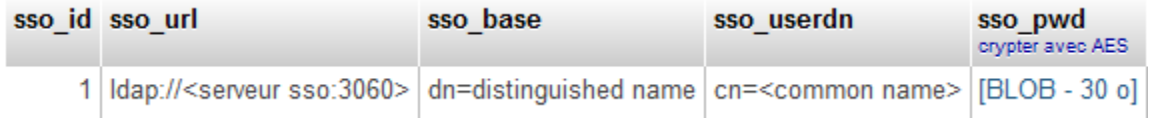

**Il convient a minima de modifier les informations suivantes :**

- Tous les champs de la table **FWA\_SSO**
- Le champ **URL\_APP** de la table **FWA\_APP** pour indiquer l'url de vos serveurs Apogée et Harpège
- Le champ **URL\_DOM** de la table **FWA\_DOM** pour indiquer l'url de vos domaines Apogée et Harpège

Note : L'url de connexion aux applications est : URL\_APP + URL\_DOM

## **Déclaration des administrateurs de l'application**

La table FWA\_ADM contient la liste des administrateurs de l'application. Seuls les utilisateurs dont le login est déclaré dans cette table peuvent accéder à la gestion des comptes Apogée/Harpège.

L'ajout d'un administrateur s'effectue par ordre sql directement sur la table. ⊕

Note : un administrateur n'est pas forcément un utilisateur des applications métiers Apogée/Harpège

Avoir un administrateur déclaré est un pré requis à l'utilisation de l'application pour la gestion des comptes utilisateurs.

## **Alimentation de la base avec les comptes Apogée/Harpège**

Dans le cadre d'une reprise d'un existant, il vous appartient d'alimenter les tables suivantes en fonction de votre existant Apogée/Harpège. Dans le cas d'un usage quotidien, la création des comptes se fait directement par l'interface de l'application.

La table **FWA\_UTI** contient la liste des utilisateurs

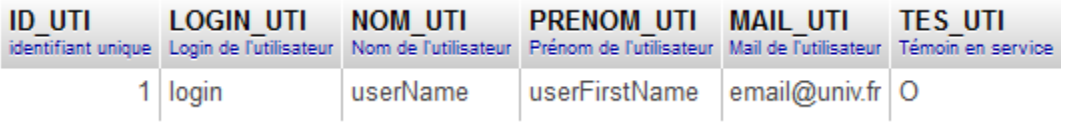

#### La table **FWA\_CPT** contient les comptes des utilisateurs

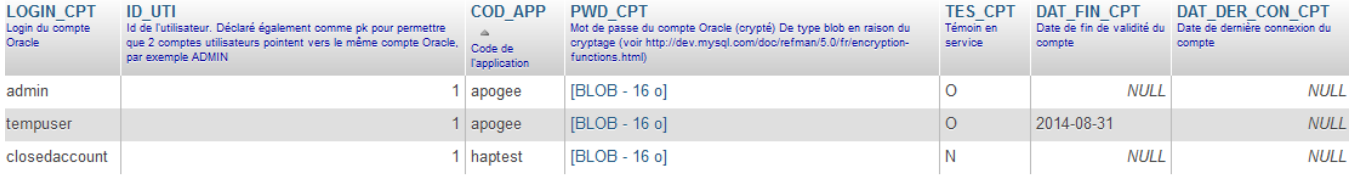

## Installation & configuration de l'application

**Décompresser le .war** dans le répertoire **webapps** de votre Tomcat

## **Configuration de l'application serveur**

- Aller dans **META-INF/context.sample.xml**
- Copier le contenu de ce fichier et adapter les paramètres à votre configuration (généralement dans **conf/server.xml**) Ils vous permettront de définir la base de données utilisée, les différentes urls (url de l'appli, des serveurs CAS, LDAP, SMTP, des pages d'aide, de contact…) et la classe servant à générer des mots de passe.

#### **context.sample.xml**

```
<?xml version="1.0" encoding="UTF-8"?>
<Context>
<!-- Desactive la persistence des sessions apres un redemarrage -->
<Manager pathname="" />
<!-- Connexion a la base de donnees -->
        <Resource name="jdbc/db"
        type="javax.sql.DataSource"
        username =""
        password=""
        driverClassName="com.mysql.jdbc.Driver"
        url="jdbc:mysql://localhost:3306/fwa"
        maxActive="20"
        maxIdle="4"
        maxWait="10000"
        removeAbandoned="true"
        removeAbandonedTimeout="600"
        logAbandoned="true"
        validationQuery="select 1 from INFORMATION_SCHEMA.SYSTEM_USERS" />
<!-- URL de l'application -->
        <Parameter name="app.url" value="https://fwa.domain.fr" />
<!-- URL d'assistance de l'application 
si un seul parametre est declaré: l'onglet 'documentation' sera un lien clickable
si les deux sont déclarés une fenete avec les deux liens s'ouvrira pour laisser l'utilisateur choisir
si les deux sont commentés l'onglet documentation ne sera pas visible -->
         <Parameter name="doc.url.Apogee" value="https://documentation_apogee" />
         <Parameter name="doc.url.Harpege" value="https://documentation_harpege" />
<!-- URL d'assistance de l'application 
si un seul parametre est declaré: le bouton assistance sera un lien clickable
si les deux sont déclarés une fenete avec les deux liens s'ouvrira pour laisser l'utilisateur choisir
si les deux sont commentés l'onglet assistance ne sera pas visible -->
         <Parameter name="assistanceApo.url" value="http://helpdesk.fr/apogee" />
         <Parameter name="assistanceHarp.url" value="http://helpdesk.fr/harpege" />
<!-- URL du CAS -->
        <Parameter name="cas.url" value="https://cas.domain.fr" />
<!-- Cle unique CAS -->
         <Parameter name="cas.key" value="xxx" />
<!-- Configuration du LDAP -->
        <Parameter name="ldap.url" value="" />
         <Parameter name="ldap.roleAttribute" value="" />
```

```
 <Parameter name="ldap.root" value="" />
         <Parameter name="ldap.password" value="" />
         <Parameter name="ldap.ou" value="" />
         <Parameter name="ldap.objectclass" value="" />
<!-- Categories a inclure dans la recherche pour ajout nouvel utilisateur. Separées par des virgules -->
         <Parameter name="ldap.businessCategories" value="" />
         <Parameter name="ldap.sn" value="" />
<!-- Password EncryptionKey -->
         <Parameter name="encryptionkey" value= "xxx" />
<!-- Classe de génération automatique de mot de passe 
L'implémentation par défaut retourne une chaine vide (pas d'initialisation du mot de passe lors de l'ajout d'un 
compte)
Implémnetation par défaut : FwaPasswordGeneratorDefImpl --> 
         <Parameter name="fwa.pwdgenerator.class" value= "fr.univlorraine.fwa.utils.FwaPasswordGeneratorDefImpl" 
/>
<!-- Temoin de la base -->
         <Parameter name="base.temoinEnService" value="O" />
         <Parameter name="base.temoinPasService" value="N" />
<!-- Configuration de l'envoi de mails d'erreur -->
        <Parameter name="mail.smtpHost" value="xxx" />
         <Parameter name="mail.from" value="fwa-noreply@domain.fr" />
        <Parameter name="mail.to" value="xxx@domain.fr" />
<!-- Mode production : Desactive le mode debug -->
        <Parameter name="productionMode" value="true" />
</Context>
```
#### **Démarrer le Tomcat**

### **Intégration dans le portail**

L'application peut-être intégrée dans le portail via un canal inline frame (hauteur de la frame 500 pixels)